### **INTERFACE CONNEXION**

### → Se connecter à son espace personnel via **[ce lien](https://www.adum.fr/index.pl)**

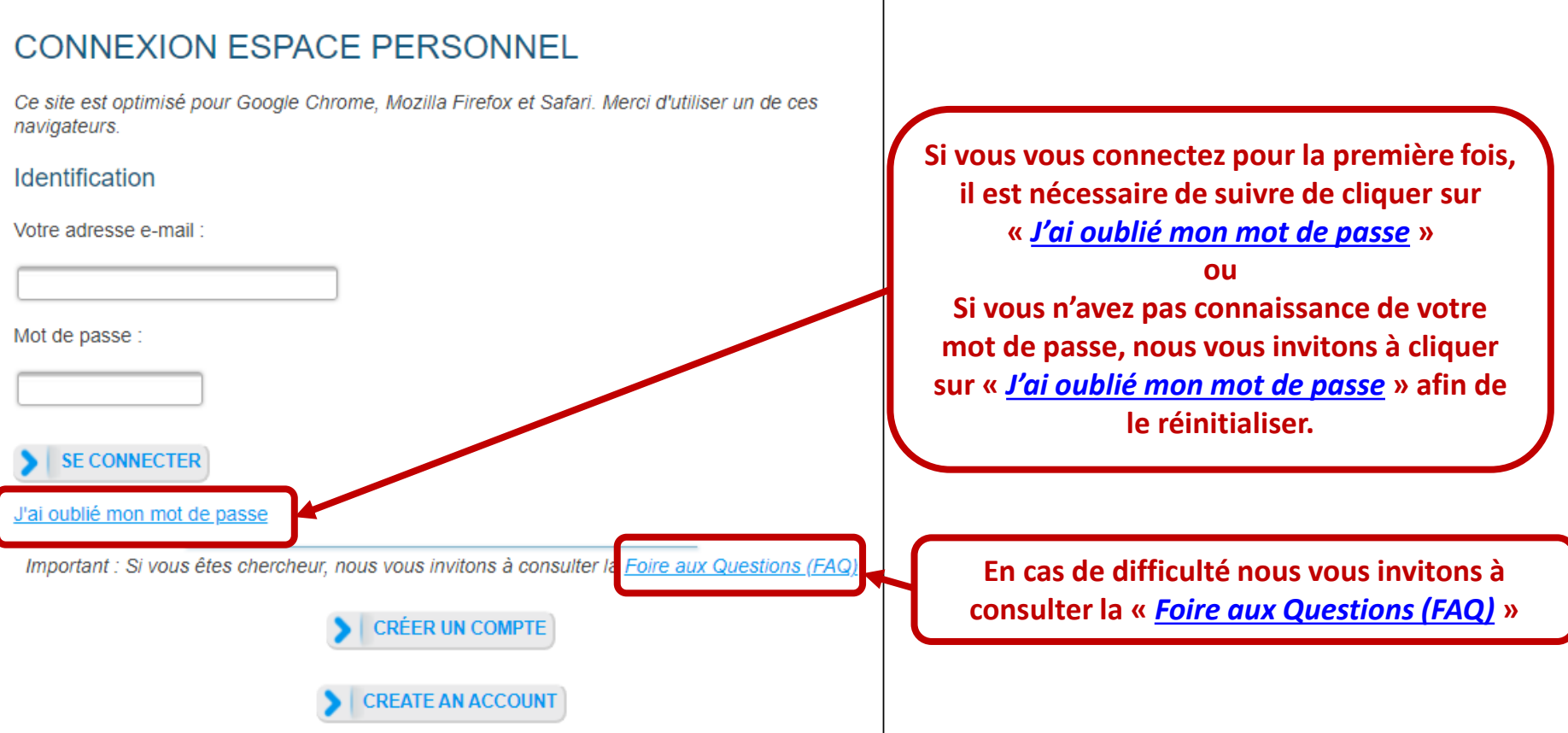

**Attention : seuls les doctorants peuvent créer un compte, les encadrants ne peuvent pas en créer**

→ **Se connecter sur l'interface et accéder à la demande d'inscription**

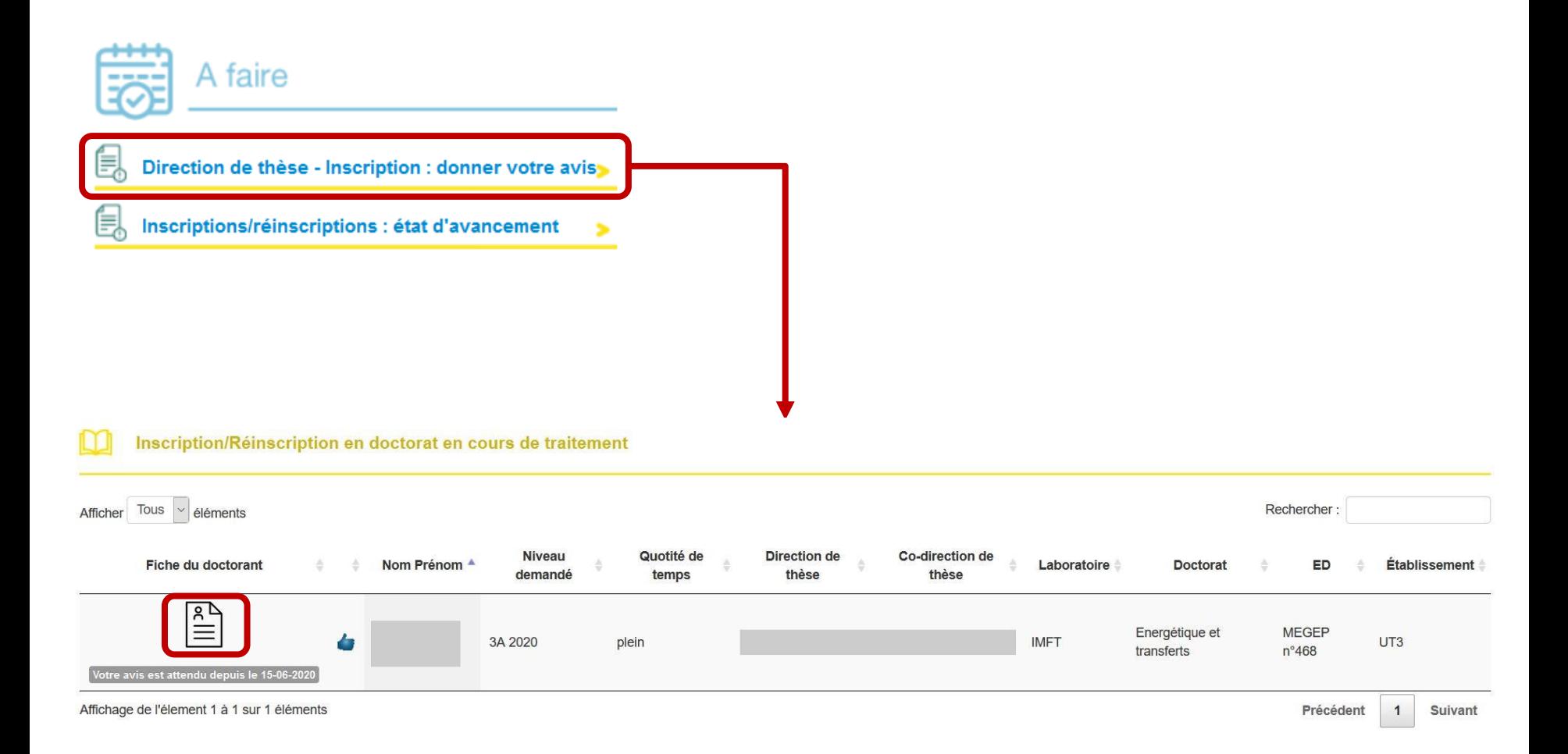

#### $\rightarrow$  Vérifier les informations relatives à la demande d'inscription

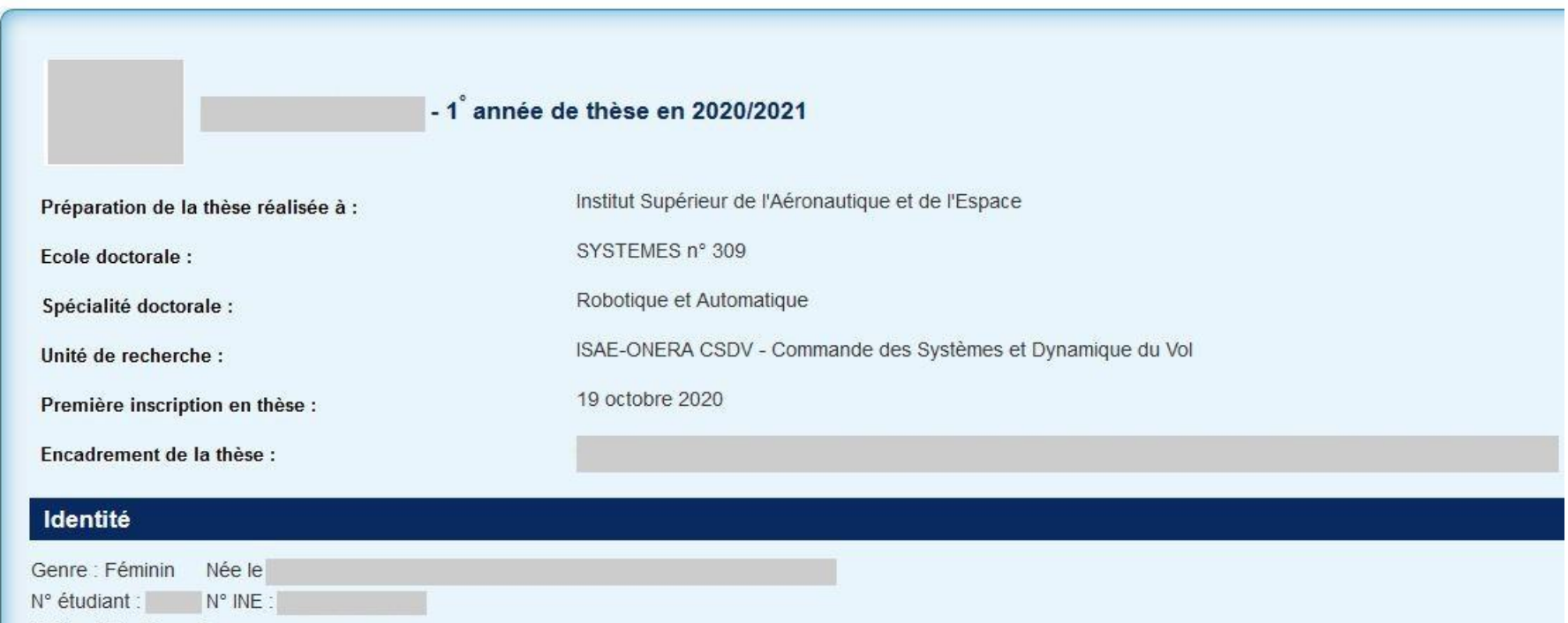

E-mail:

#### → **Vérifier les informations relatives à la demande d'inscription**

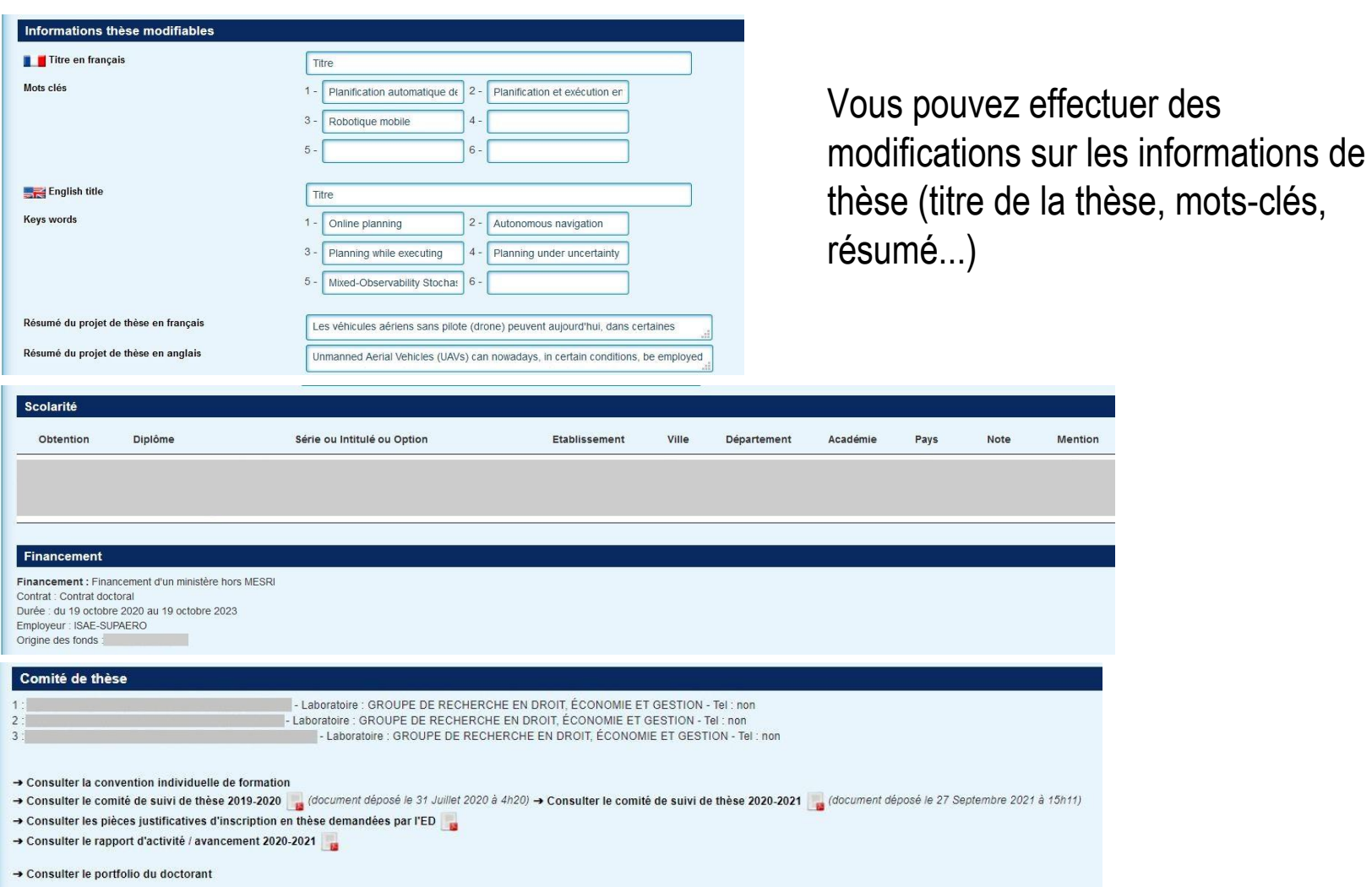

### → **Demander un rendez-vous à l'école doctorale et/ou à l'établissement lorsque l'avis sur la demande en cours est donné**

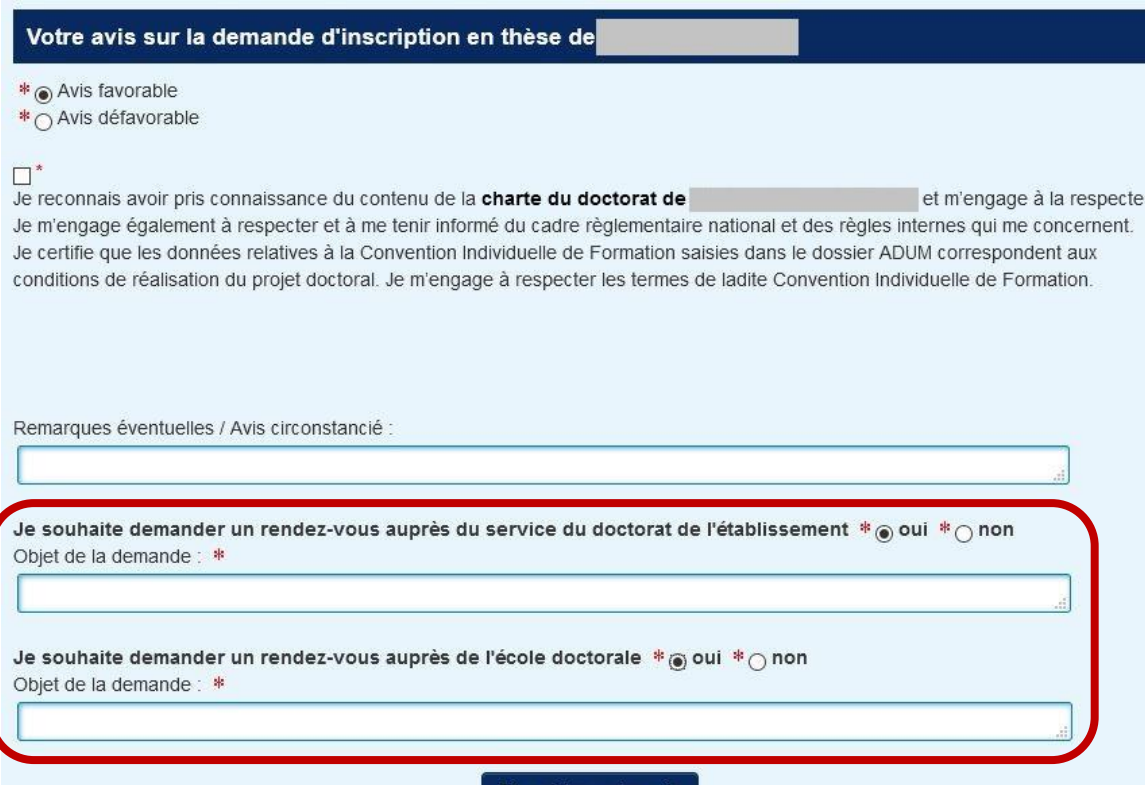

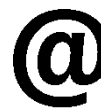

**Un e-mail d'information est envoyé à l'ED et/ou à l'établissement en précisant l'objet de la demande ainsi que les coordonnées de la direction de thèse.**

La direction du laboratoire reçoit un e-mail pour l'informer qu'elle doit donner son avis sur la demande d'inscription